# **Openai**

```
curl https://api.openai.com/v1/completions \
   -H "Content-Type: application/json" \
   -H "Authorization: Bearer $OPENAI_API_KEY" \
   -d '{
   "model": "text-davinci-003",
   "prompt": "The following is a conversation with an AI assistant. The
assistant is helpful, creative, clever, and very friendly.\n\nHuman: Hello,
who are you?\nAI: I am an AI created by OpenAI. How can I help you
today?\nHuman: I'd like to cancel my subscription.\nAI:",
   "temperature": 0.9,
  "max tokens": 150,
   "top_p": 1,
   "frequency_penalty": 0.0,
   "presence_penalty": 0.6,
   "stop": [" Human:", " AI:"]
}'
```
Separado en petición, creamos el fichero peticion.json

```
{
   "model": "text-davinci-003",
   "prompt": "The following is a conversation with an AI assistant. The
assistant is helpful, creative, clever, and very friendly.\n\nHuman: Hello,
who are you?\nAI: I am an AI created by OpenAI. How can I help you
today?\nHuman: I'd like to cancel my subscription.\nAI:",
   "temperature": 0.9,
  "max tokens": 150,
   "top_p": 1,
   "frequency_penalty": 0.0,
   "presence_penalty": 0.6,
   "stop": [" Human:", " AI:"]
}
```
Y lanzamos la petición:

```
curl -X POST https://api.openai.com/v1/completions \
   -H "Content-Type: application/json" \
  -H "Authorization: Bearer $0PENAI API KEY" \
   -d @peticion.json
```
### **Entrenar un modelo**

<https://platform.openai.com/docs/guides/fine-tuning>

Hay que generar un fichero json con duplas de preguntas y respuestas, que se llaman prompt y completion.

Instalamos openai-cli. Creamos un fichero csv con el siguiente formato:

```
prompt,completion
"nombre de la víctima","Pedro"
"posible sospechoso","Roberto"
"pista encontrada","una llave en el suelo al lado de la puerta de la
entrada"
"pista encontrada","unos zapatos que no pertenecen a la víctima en la
habitación de la víctima"
"pista encontrada","un mensaje de texto en el móvil de la víctima"
"novia de Pedro","Sandra en los años 2016,2017"
"novia de Pedro","Laura en el año 2022"
"novia de Roberto","Laura en los años 2018,2019,2020,2021"
```
Lo cambiamos al formato JSON. Te dice de añadir unos separadaros, decíamos que si. Lanzamos este comando:

openai tools fine\_tunes.prepare\_data -f fichero.csv

Te crea el siguiente fichero:

```
{"prompt":"nombre de la víctima ->","completion":" Pedro\n"}
{"prompt":"posible sospechoso ->","completion":" Roberto\n"}
{"prompt":"pista encontrada ->","completion":" una llave en el suelo al lado
de la puerta de la entrada\n"}
{"prompt":"pista encontrada ->","completion":" unos zapatos que no
pertenecen a la víctima en la habitación de la víctima\n"}
{"prompt":"pista encontrada ->","completion":" un mensaje de texto en el
móvil de la víctima\n"}
{"prompt":"novia de Pedro ->","completion":" Sandra en los años
2016,2017\n"}
{"prompt":"novia de Pedro ->","completion":" Laura en el año 2022\n"}
{"prompt":"novia de Roberto ->","completion":" Laura en los años
2018,2019,2020,2021\n"}
```
Lo subimos a openai al modelo ada (que es el barato). Los modelos son: ada, babbage, curie, davinci

openai api fine\_tunes.create -t entrenando\_01\_prepared.jsonl -m ada

Upload progress: 100%|████████████████████████████████████████████| 699/699 [00:00<00:00, 387kit/s] Uploaded file from entrenando\_01\_prepared.jsonl: file-MNz4rv9kV8jpbiRveTXA76YG Created fine-tune: ft-V8Seq1neyFcJOncJDRUbabWD Streaming events until fine-tuning is complete...

(Ctrl-C will interrupt the stream, but not cancel the fine-tune)

```
[2023-02-27 19:22:47] Created fine-tune: ft-V8Seq1neyFcJOncJDRUbabWD
Stream interrupted (client disconnected).
To resume the stream, run:
   openai api fine_tunes.follow -i ft-V8Seq1neyFcJOncJDRUbabWD
Podemos ver el estado de la petición:
openai api fine_tunes.get -i ft-V8Seq1neyFcJOncJDRUbabWD
{
   "created_at": 1677525767,
   "events": [
     {
        "created_at": 1677525767,
        "level": "info",
        "message": "Created fine-tune: ft-V8Seq1neyFcJOncJDRUbabWD",
        "object": "fine-tune-event"
     }
   ],
  "fine tuned model": null,
   "hyperparams": {
     "batch_size": null,
    "learning rate multiplier": null,
     "n epochs": 4,
     "prompt_loss_weight": 0.01
   },
   "id": "ft-V8Seq1neyFcJOncJDRUbabWD",
   "model": "ada",
   "object": "fine-tune",
   "organization_id": "org-W85oba51ZpI7Keymmpa2exBj",
   "result_files": [],
   "status": "pending",
   "training_files": [
     {
        "bytes": 699,
        "created_at": 1677525767,
        "filename": "entrenando_01_prepared.jsonl",
        "id": "file-MNz4rv9kV8jpbiRveTXA76YG",
        "object": "file",
        "purpose": "fine-tune",
        "status": "processed",
        "status_details": null
     }
   ],
   "updated_at": 1677525767,
   "validation_files": []
}
```
Status está pending, cuando está completed:

 $\{$ 

```
 "created_at": 1677525767,
 "events": [
  {
     "created_at": 1677525767,
     "level": "info",
     "message": "Created fine-tune: ft-V8Seq1neyFcJOncJDRUbabWD",
     "object": "fine-tune-event"
  },
   {
     "created_at": 1677526162,
     "level": "info",
     "message": "Fine-tune costs $0.00",
     "object": "fine-tune-event"
  },
   {
     "created_at": 1677526162,
     "level": "info",
     "message": "Fine-tune enqueued. Queue number: 0",
     "object": "fine-tune-event"
  },
   {
     "created_at": 1677526164,
     "level": "info",
     "message": "Fine-tune started",
     "object": "fine-tune-event"
  },
   {
     "created_at": 1677526178,
     "level": "info",
     "message": "Completed epoch 1/4",
     "object": "fine-tune-event"
  },
   {
     "created_at": 1677526180,
     "level": "info",
     "message": "Completed epoch 2/4",
     "object": "fine-tune-event"
  },
   {
     "created_at": 1677526181,
     "level": "info",
     "message": "Completed epoch 3/4",
     "object": "fine-tune-event"
  },
   {
     "created_at": 1677526182,
     "level": "info",
     "message": "Completed epoch 4/4",
     "object": "fine-tune-event"
```

```
 },
     {
       "created_at": 1677526205,
       "level": "info",
       "message": "Uploaded model: ada:ft-
iwanttobefreak-2023-02-27-19-30-05",
       "object": "fine-tune-event"
     },
     {
       "created_at": 1677526208,
       "level": "info",
       "message": "Uploaded result file: file-goxBKlVtpq8p0X4otjLCFh0F",
       "object": "fine-tune-event"
     },
     {
       "created_at": 1677526208,
       "level": "info",
       "message": "Fine-tune succeeded",
       "object": "fine-tune-event"
     }
   ],
   "fine_tuned_model": "ada:ft-iwanttobefreak-2023-02-27-19-30-05",
   "hyperparams": {
    "batch size": 1,
     "learning_rate_multiplier": 0.1,
     "n_epochs": 4,
     "prompt_loss_weight": 0.01
   },
   "id": "ft-V8Seq1neyFcJOncJDRUbabWD",
   "model": "ada",
   "object": "fine-tune",
   "organization_id": "org-W85oba51ZpI7Keymmpa2exBj",
   "result_files": [
     {
       "bytes": 1545,
       "created_at": 1677526206,
       "filename": "compiled_results.csv",
       "id": "file-goxBKlVtpq8p0X4otjLCFh0F",
       "object": "file",
       "purpose": "fine-tune-results",
       "status": "processed",
       "status_details": null
     }
   ],
   "status": "succeeded",
   "training_files": [
     {
       "bytes": 699,
       "created_at": 1677525767,
       "filename": "entrenando_01_prepared.jsonl",
       "id": "file-MNz4rv9kV8jpbiRveTXA76YG",
```
Last update:<br>2023/03/02 23:03 2023/03/02 23:03 informatica:inteligencia\_artificial:openai http://wiki.legido.com/doku.php?id=informatica:inteligencia\_artificial:openai

```
 "object": "file",
       "purpose": "fine-tune",
       "status": "processed",
       "status_details": null
     }
   ],
   "updated_at": 1677526208,
   "validation_files": []
}
```
Ahora si que nos lista ya nuestro modelo:

openai api fine\_tunes.list

```
{
   "data": [
     {
       "created_at": 1677525767,
       "fine_tuned_model": "ada:ft-iwanttobefreak-2023-02-27-19-30-05",
       "hyperparams": {
        "batch size": 1,
        "learning rate multiplier": 0.1,
        "n epochs": 4,
         "prompt_loss_weight": 0.01
       },
       "id": "ft-V8Seq1neyFcJOncJDRUbabWD",
       "model": "ada",
       "object": "fine-tune",
       "organization_id": "org-W85oba51ZpI7Keymmpa2exBj",
       "result_files": [
         {
           "bytes": 1545,
           "created_at": 1677526206,
           "filename": "compiled_results.csv",
           "id": "file-goxBKlVtpq8p0X4otjLCFh0F",
           "object": "file",
           "purpose": "fine-tune-results",
           "status": "processed",
           "status_details": null
         }
       ],
       "status": "succeeded",
       "training_files": [
         {
           "bytes": 699,
           "created_at": 1677525767,
           "filename": "entrenando_01_prepared.jsonl",
           "id": "file-MNz4rv9kV8jpbiRveTXA76YG",
           "object": "file",
           "purpose": "fine-tune",
```

```
 "status": "processed",
           "status_details": null
 }
       ],
       "updated_at": 1677526208,
       "validation_files": []
     }
   ],
   "object": "list"
}
```
Con ada parece un poco mojón….

```
curl https://api.openai.com/v1/completions -H "Authorization: Bearer
$OPENAI_API_KEY" -H "Content-Type: application/json" -d '{"prompt":
"¿Como se llama la víctima?", "model": "ada:ft-
iwanttobefreak-2023-02-27-19-30-05"}'
```

```
{
   "id": "cmpl-6odiKxpEHTmTzmKrpAnqMbQpB77M0",
   "object": "text_completion",
   "created": 1677527080,
   "model": "ada:ft-iwanttobefreak-2023-02-27-19-30-05",
   "choices": [
     {
       "text": "\n\n—Monócrata Núrida.\n\n—",
       "index": 0,
       "logprobs": null,
      "finish reason": "length"
     }
   ],
   "usage": {
     "prompt_tokens": 13,
     "completion_tokens": 15,
     "total_tokens": 28
   }
}
```
Le he vuelto a hacer la pregunta y me ha dicho:

Toni Toni señaló la puerta

Con davinci tarda mas, pero sigue dando respuestas que no tienen nada que ver.

# **Amigo de Jorge**

Pilla textos de Juego de tronos y le puedes preguntar. Es en inglés

<https://huggingface.co/deepset/roberta-base-squad2>

## **Varios**

NLP: Servicio de procesamiento de lenguaje natural

Varios servicios Machine Learning de Amazon: <https://aws.amazon.com/es/free/machine-learning/>

#### **Nueva API**

En Marzo de 2023 salió el nuevo modelo gpt-3.5-turbo con su API

#### Fuente:

<https://platform.openai.com/docs/guides/chat/introduction> https://github.com/openai/openai-cookbook/blob/main/examples/How to format inputs to ChatGPT [models.ipynb](https://github.com/openai/openai-cookbook/blob/main/examples/How_to_format_inputs_to_ChatGPT_models.ipynb)

Exportamos la key en bash:

```
export API KEY='sk-aslasdjkasldjasldjasldjkasldkj'
```
Dede python:

```
import openai
response = openai.ChatCompletion.create(
   model="gpt-3.5-turbo",
   messages=[
         {"role": "system", "content": "You are a helpful assistant."},
         {"role": "user", "content": "Who won the world series in 2020?"},
         {"role": "assistant", "content": "The Los Angeles Dodgers won the
World Series in 2020."},
         {"role": "user", "content": "Where was it played?"}
     ]
)
```
print(response)

Respuesta:

```
{
   "choices": [
     {
        "finish_reason": "stop",
```

```
 "index": 0,
       "message": {
         "content": "The 2020 World Series was played at a neutral site due
to the COVID-19 pandemic. The games were played at Globe Life Field in
Arlington, Texas.",
         "role": "assistant"
       }
     }
   ],
   "created": 1677797684,
   "id": "chatcmpl-6pm6uk0cGDiLdRTq8GB8vy90AWzbb",
   "model": "gpt-3.5-turbo-0301",
   "object": "chat.completion",
   "usage": {
    "completion tokens": 35,
     "prompt_tokens": 56,
     "total_tokens": 91
   }
}
```
Con curl:

curl https://api.openai.com/v1/chat/completions -H "Authorization: Bearer \$API\_KEY" -H "Content-Type: application/json" -d '{ "model": "gpt-3.5 turbo", "messages": [{"role": "user", "content": "Inventate una historia de un asesinato en Carabanchel"}] }'

From: <http://wiki.legido.com/>- **Legido Wiki**

Permanent link: **[http://wiki.legido.com/doku.php?id=informatica:inteligencia\\_artificial:openai](http://wiki.legido.com/doku.php?id=informatica:inteligencia_artificial:openai)**

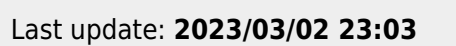

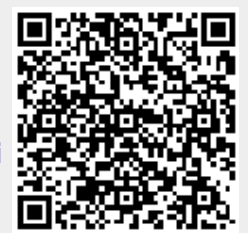